# **GUIDE: Fitting and Identifying Spectral Lines**

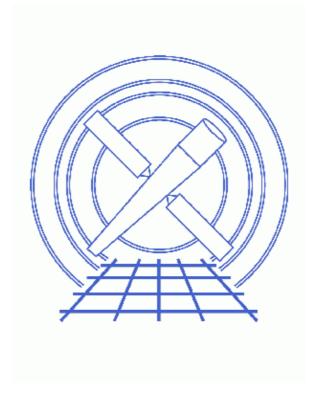

**Sherpa Threads (CIAO 3.4)** 

# **Table of Contents**

- Get Started
- Loading GUIDE
- Read the Spectrum File and Build Responses
- <u>Defining the Source Model</u>
- Fitting
- Identify the Line
- Write an MDL File
- History
- Images
  - ◆ <u>Plot of 8.2–8.6 Å HEG/MEG +/–1 orders</u>
  - ♦ <u>Viewing the MDL file with Prism</u>

2 Table of Contents

Last modified: 1 Dec 2006

# **GUIDE: Fitting and Identifying Spectral Lines**

#### Sherpa Threads

#### **Overview**

Last Update: 1 Dec 2006 – updated for CIAO 3.4: Sherpa version

#### Synopsis:

GUIDE is a command line interpreted language that functions, essentially, as an extension of *Sherpa*. One of its more advanced applications is in identifying spectral lines to derive physical conditions and differential emmission measures.

#### Purpose:

To determine the flux and identity (ion and transition) of an emission line, and to write the results to a <u>Model Descriptor List</u> (MDL) file.

#### Related Links:

- <u>WebGUIDE</u>: an interactive GUIDE interface for ATOMDB v1.3. It provides a web interface for the Identify, Describe, and Strong commands.
- GUIDE Users Manual (PS, 23pp): full details on using the GUIDE package with Sherpa.
- <u>Analysis Guide for Chandra High Resolution Spectroscopy</u>: an in–depth discussion of grating analysis.

Proceed to the <u>HTML</u> or hardcopy (PDF: <u>A4 | letter</u>) version of the thread.

#### **Get Started**

Sample ObsID used: 1318 (HETG/ACIS-S, Capella)

In order to complete this thread, you will need grating ARFs for your dataset:

```
1318HEG_-1_garf.fits
1318HEG_1_garf.fits
1318MEG_-1_garf.fits
1318MEG_1_garf.fits
acis_1318_pha2.fits
```

The <u>Create an HETG/ACIS–S Grating ARF</u> thread shows you how to do so (there are similar threads if you are working with <u>LETG/ACIS–S</u>, <u>LETG/HRC–S</u>, or <u>LETG/HRC–I</u> data). We are using only the 1st order spectra, which correspond to data elements 3 and 4 (–1, +1 for HEG) and 9 and 10 (–1, +1 for MEG) in the standard Level II PHA file. The <u>Examining PHA2 Files</u> thread has more information on identifying gratings

and orders.

### **Loading GUIDE**

Start *Sherpa* and load the <u>GUIDE</u> package:

If a series of messages is printed here indicating that various files are not found, then it is likely that the <u>ATOMDB</u> is not correctly installed on your system. Please see your system manager or the <u>CIAO download page</u> and the <u>ATOMDB</u> webpage.

### Read the Spectrum File and Build Responses

```
sherpa> paramprompt off
Model parameter prompting is off
sherpa> data acis_1318_pha2.fits
The inferred file type is PHA Type II. If this is not what you want, please
specify the type explicitly in the data command.
Warning: could not find SYS_ERR column
WARNING: statistical errors specified in the PHA file.
         These are currently IGNORED. To use them, type:
         READ ERRORS "<filename>[cols CHANNEL,STAT_ERR]" fitsbin
WARNING: backgrounds UP and DOWN are being read from this file,
        and are being combined into a single background dataset.
Warning: could not find SYS_ERR column
WARNING: multiple datasets have been input.
        The next available dataset number is 13.
sherpa> analysis
Analysis Space for Dataset 1: Wavelength
Analysis Space for Dataset 2: Wavelength
Analysis Space for Dataset 3: Wavelength
Analysis Space for Dataset 4: Wavelength
Analysis Space for Dataset 5: Wavelength
Analysis Space for Dataset 6: Wavelength
Analysis Space for Dataset 7: Wavelength
Analysis Space for Dataset 8: Wavelength
```

4 Loading GUIDE

```
Analysis Space for Dataset 9: Wavelength
Analysis Space for Dataset 10: Wavelength
Analysis Space for Dataset 11: Wavelength
Analysis Space for Dataset 12: Wavelength
```

By default, the analysis mode is set to wavelength when reading in a type II PHA file. For analysis in wavelength space to make any sense, however, a wavelength grid must be created; this is done when the instrument response (either <u>ARF, RMF</u>, or both) is defined.

```
sherpa> instrument 3 = rsp[hegm1](,1318HEG_-1_garf.fits,)
The inferred file type is ARF. If this is not what you want, please
specify the type explicitly in the data command.
sherpa> instrument 4 = rsp[hegp1](,1318HEG_1_garf.fits,)
The inferred file type is ARF. If this is not what you want, please
specify the type explicitly in the data command.
sherpa> instrument 9 = rsp[megm1](,1318MEG_-1_garf.fits,)
The inferred file type is ARF. If this is not what you want, please
specify the type explicitly in the data command.
sherpa> instrument 10 = rsp[megp1](,1318MEG_1_garf.fits,)
The inferred file type is ARF. If this is not what you want, please
specify the type explicitly in the data command.
sherpa> # turn off Y errorbars
sherpa> sherpa.dataplot.y_errorbars=0
sherpa> sherpa.dataplot.curvestyle="histo"
sherpa> sherpa.dataplot.symbolstyle="none"
sherpa> lp 4 data 3 data 4 data 9 data 10
sherpa> ignore allsets all
sherpa> notice allsets wave 8.2:8.6
sherpa> lp 4 data 3 data 4 data 9 data 10
```

For this thread, we are not using a grating RMF (which acts as a line shape function for grating data), and are therefore assuming that the line profile is gaussian.

Figure 1 shows the resulting plot which highlights a feature that is present in all four orders of the observation.

## **Defining the Source Model**

We model this source with a 1–D normalized Gaussian (<u>ngauss1d</u>) combined with a 1–D polynomial function (<u>polynom1d</u>). Separate source models are used for the HEG and MEG datasets.

```
sherpa> source 3,4 = ngauss[hg1] + poly[hp1]
sherpa> source 9,10 = ngauss[mg1] + poly[mp1]
sherpa> mg1.ampl => hg1.ampl
sherpa> show source 10
Source 10: (mg1 + mp1)
ngauss1d[mg1] (integrate: on)
   Param Type Value
                             Min Max
                                                         Units
          ----
                  ____
                             ___
   fwhm thawed 9.9987e-02 9.9987e-04
                                   9.9987
   pos thawed 8.4225 8.1975 8.5975
3 ampl link 1.7195e-03 expression: hgl.ampl
poly1d[mp1] (integrate: on)
   Param Type Value
                             Min
                                                         Units
                                       Max
```

```
c0 thawed 4.681e-03 -1.022e-04 9.2599e-03
2
      c1 frozen
                       0
                           -2.2894
                                     5.7236
3
      c2 frozen
                       Ω
                            -5.7236
                       0 -1.022e-04 9.2599e-03
      c3 frozen
      c4 frozen
                       0 -1.022e-04 9.2599e-03
      c5 frozen
                       0 -1.022e-04 9.2599e-03
7
                       0 -1.022e-04 9.2599e-03
      c6 frozen
8
      c7 frozen
                      0 -1.022e-04 9.2599e-03
9
                       0 -1.022e-04 9.2599e-03
      c8 frozen
                       0 -8.1975
10 offset frozen
                                       8.5975
```

We choose to <u>link the amplitudes for the models</u> (mg1.ampl => hg1.ampl). This forces *Sherpa* to find the best-fit amplitude for all four datasets.

### **Fitting**

Fit all four datasets simultaneously:

The fit gives us a line position and flux (for a normalized gaussian, the flux is simply the amplitude [hgl.ampl]: 1.81e-4 photons/cm<sup>2</sup>/s). The mgl.ampl is not listed because it was linked to hgl.ampl, and so has the same best-fit value.

### **Identify the Line**

The next step is to use the identify command to determine the source of the line; it takes a given wavelength and searches the <u>APEC</u> line list for strong lines with wavelengths close to it (within 0.01 Å by default). An optional second parameter allows a search range to be set (i.e. identify(8.42, 0.02) prints all lines with wavelengths between 8.40 and 8.44 Å):

```
sherpa> identify(8.42, 0.02)

Lambda -- Ion UL - LL Emissivity@ kT RelInt For More Info

Angstrom ph cm^3/s keV

8.4053 Fe XXII 177- 8 1.28e-18 @ 1.085 0.019 describe(26,22,177,8)

8.4192 Mg XII 4- 1 6.89e-17 @ 0.862 1.000 describe(12,12,4,1)

8.4246 Mg XII 3- 1 3.45e-17 @ 0.862 0.500 describe(12,12,3,1)
```

The fifth and sixth columns give the peak emissivity and temperature, respectively. The best identification is usually the strongest line in the list; if the peak emissivities are similar, the line could be a blend. In this case, the strongest lines are the 4–>1 and 3–>1 transitions of Mg XII (hydrogen–like magnesium).

We can find out more about some of the lines with the describe command; this command gets its

6 Fitting

information from <u>APED</u>. The syntax is describe (element, ion, upperlevel, lowerlevel): element is the number of protons (i.e. Mg = 12), ion is the ion stage in astronomical usage (i.e. XII = 12), and the upper and lower energy levels are given in the identify list. Note that the appropriate describe syntax is provided by the identify command. To find out about the strongest line in the previous list:

```
sherpa > describe(12,12,4,1)
Ion Mg XII, energy level 1 --
electron configuration : 1s~^2S_{1/2} energy above ground (eV) : 0.000000
Quantum state : n=1, l=N/A, s=2, degeneracy=2
Energy level data source : 1983ADNDT..29..467S
Photoionization data source : 1964ApJS....9..185B
Ion Mg XII, energy level 4 ---
electron configuration : 2p^2\{3/2\} energy above ground (eV) : 1469.430054
Quantum state
                               : n=2, l=1, s=2, degeneracy=4
Energy level data source : 1983ADNDT..29..467S
Photoionization data source : 1964ApJS....9..185B
Ion Mg XII, 1 - 4 interactions ---
Electron collision rate from 1 -> 4 : nonzero.
                                               : 1983ADNDT..29..467S
Reference bibcode
Reference bibcode : 1983ADNDT..29..467S
Wavelength (lab/observed) (Angstrom) : 8.419209 +/- 0.000040
Wavelength (theory) (Angstrom) : 8.438330
                                               : 8.438330
Wavelength (theory) (Angstrom)
                                               : 1.278220e+13
Transition rate/Einstein A (s^-1)
Wavelength (lab/observed) reference : 1977JPCRD...6...3E
Wavelength (theory) reference
                                                : 1983ADNDT..29..467S
                                           : 1987JPhB...20.6457F
Transition rate reference
```

This tells us that the 4–>1 transition in Mg XII is in fact an n=2->1 hydrogen–like transition, or one component of the hydrogen–like Mg XII Lyman alpha line. Using describe (12,12,3,1) shows that it is the other transition in the n=2->1 doublet. This identification information (along with the current filter) can then be associated with a particular model element (in this case, the gaussian model hg1 used to fit the HEG +/-1 orders) using the lineid and filter commands:

```
sherpa> hg1 lineid "APECline(12,12,4,1)+APECline(12,12,3,1)"
sherpa> hg1 filter "ignore allsets all; notice allsets wave 8.2:8.6"
```

#### Write an MDL File

Finally, the results are written to an MDL file which stores the data, the model, and the identification. This formatted FITS file can be read back into *Sherpa* (using read mdl "MgXII\_MDL.fits") and can also be used for more sophisticated projects, such as fitting a differential emission measure (DEM) model.

```
sherpa> write mdl "MgXII_MDL.fits"
WARNING (Sets 3,4,9,10): background data have been entered,
but they have not been subtracted, nor have background models been set.
```

Use <u>prism</u> to examine the file that was just created:

```
sherpa> prism MgXII_MDL.fits
```

Figure 2 shows the resulting display; the modeling information is saved in the MDL\_Models block.

Write an MDL File 7

Last modified: 1 Dec 2006

# **History**

- 14 Jan 2005 reviewed for CIAO 3.2: no changes
- 21 Dec 2005 reviewed for CIAO 3.3: no changes
- 09 Feb 2006 minor change to filenames; organized thread into sections
- 01 Dec 2006 updated for CIAO 3.4: Sherpa version

URL: <a href="http://cxc.harvard.edu/sherpa/threads/guide/">http://cxc.harvard.edu/sherpa/threads/guide/</a>

8 History

Image 1: Plot of 8.2-8.6 Å HEG/MEG +/-1 orders

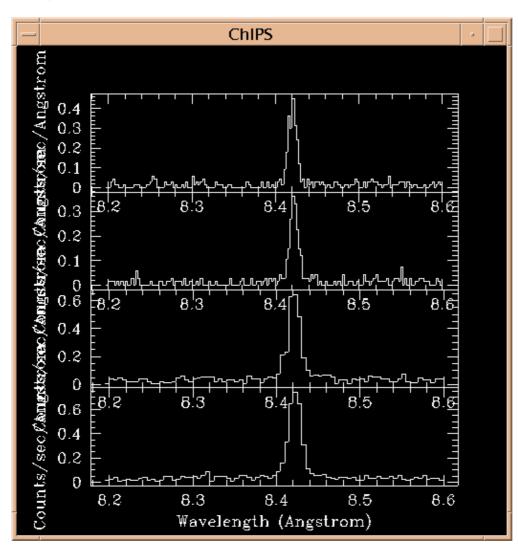

#### Image 2: Viewing the MDL file with Prism

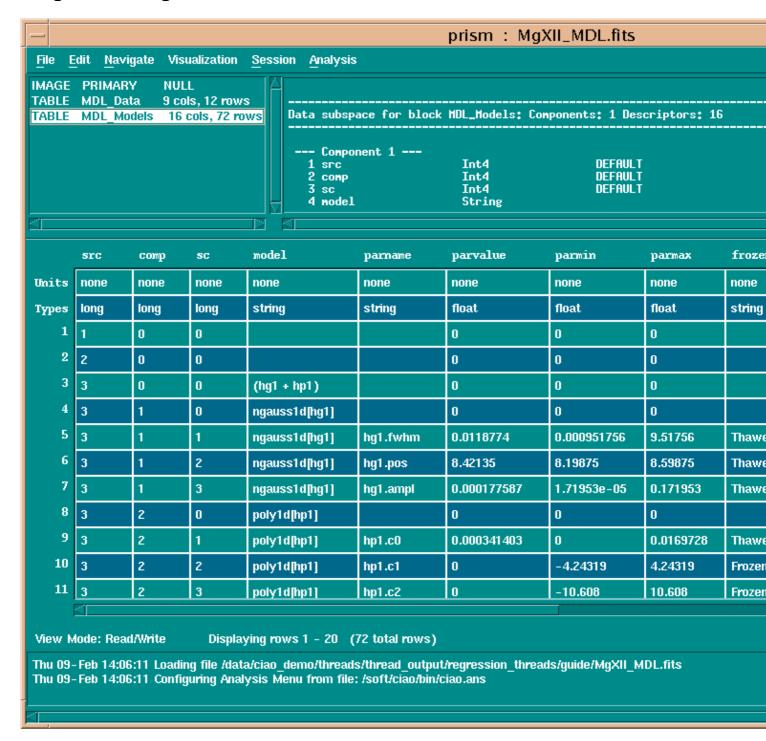